# **Návod pro Apple iPhone 6s Plus**

- 1.
- Základní nastavení telefonu Vložení SIM karty První zapnutí telefonu
- 
- 2. Kontakty
	- Kopírování ze SIM karty do telefonu Založení nového kontaktu Upravení kontaktu včetně fotky
- 
- 3. Nastavení volání
	- Nastavení vyzvánění Aktivace Face Time
	- Nastavení hlasitosti hovoru
	-
	- Zobrazení klávesnice při volání Zobrazení kontaktů při volání
- Hlasitý odposlech SMS a MMS 4.
- - Nastavení tónů Nastavení MMS
	- o iMessage
- 5. Internet
	- → Zap./Vyp. internetu v ČR
	- Zap./Vyp. internetu v zahraničí Obnovení nastavení sítě
	-
	- Přihlášení do Wi-Fi sítě
	- Zap./Vyp. přístupového bodu Nastavení e-mailu
- 6.
	-
	-
	- Zabezpečení Zapnutí PIN kódu Změna PIN kódu Obnovení do továrního nastavení
		- Nastavení kódového zámku Touch ID
- 7. Aplikace
- 
- App Store stažení aplikace Ostatní nastavení 8.
	- Foťák
	- Budík ○ Bluetooth
	-
	- Změna pozadí displeje Uspořádání ikon na ploše Funkce Nerušit
	-

## **Základní nastavení telefonu**

#### **Vložení SIM karty**

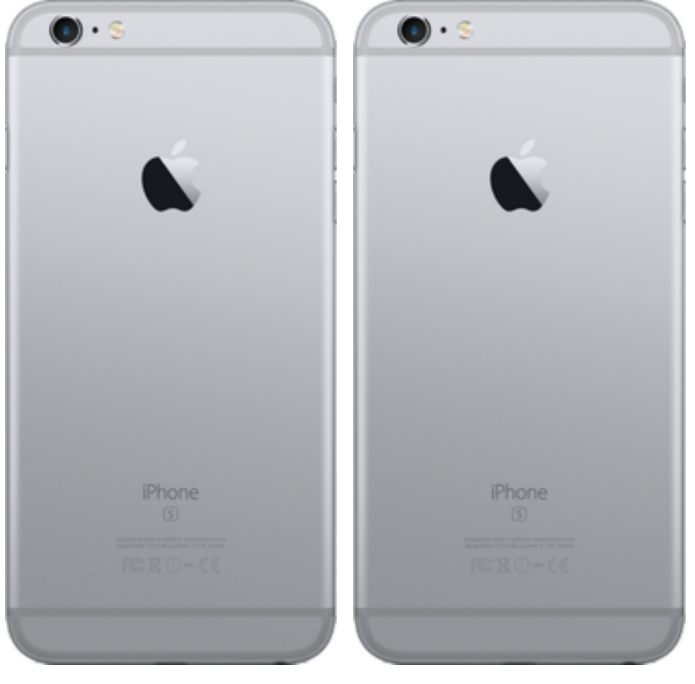

1. Šuplík na SIM vysunete pomocí nástroje, který je **2.** Nano-SIM vložíte do šuplíku a zasunete ho zpět.<br> **2.** Nano-SIM vložen v balení.

#### **První zapnutí telefonu**

 $\cdots$ 

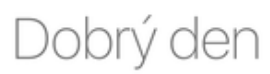

> přejedte pro nastavení  $^\circledR$ 

**1.** Jak postupovat při prvním zapnutí a založení Apple ID se dozvíte ve video návodu zde.

**Kontakty**

 $\mathbf{r}$ .

## **Kopírování ze SIM karty do telefonu**

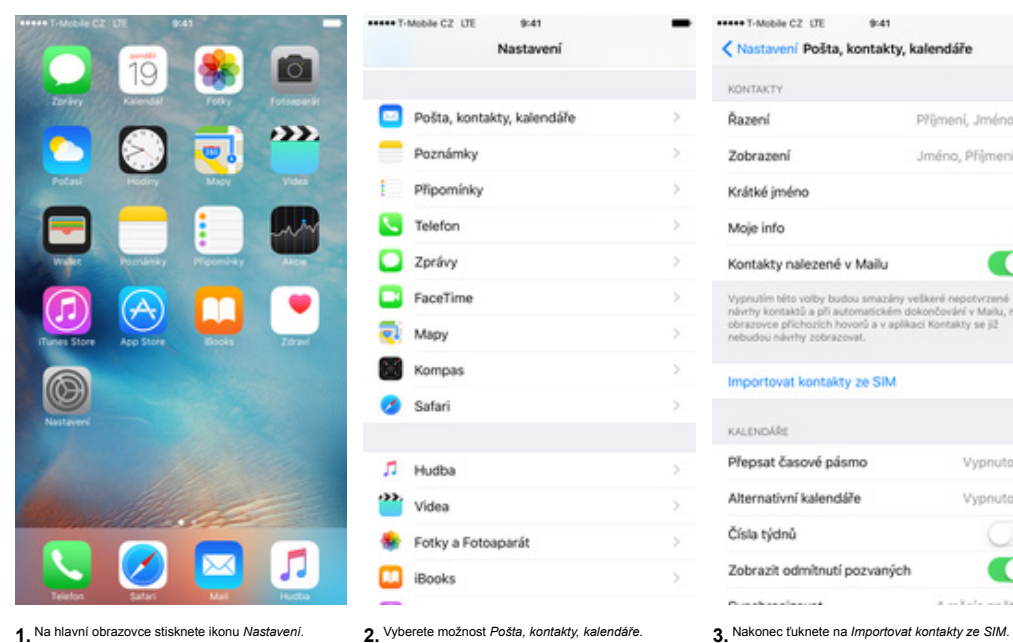

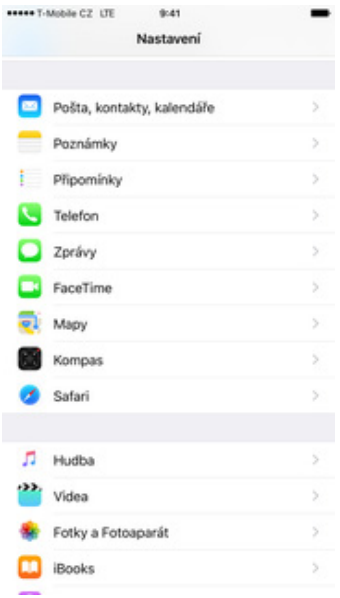

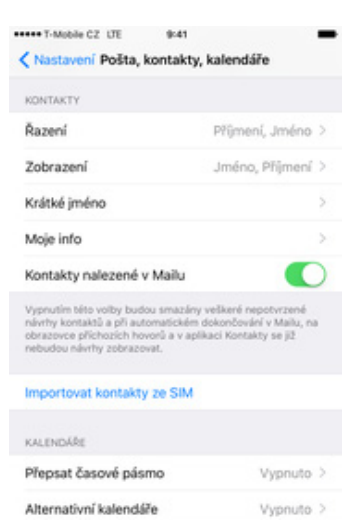

 $\cup$ 

 $\bullet$ 

-

 $\leq$ 

 $\overline{ }$ 

 $\overline{ }$  $\overline{3}$ 

Zobrazit odmítnutí pozvaných  $A$  and  $B$  and  $B$  and  $B$  $\alpha$  and  $\alpha$  for any  $\alpha$ 

Čísla týdnů

۰ ۳,

 $\overline{u}$ 

#### **Založení nového kontaktu**

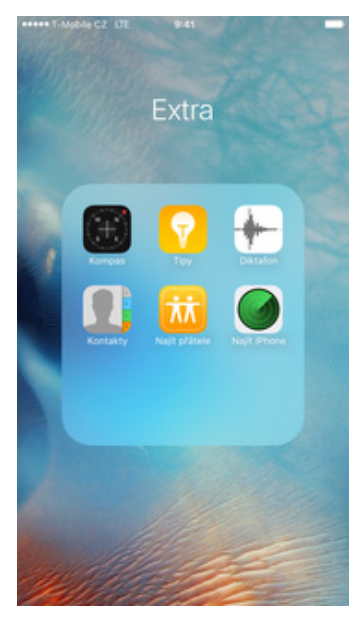

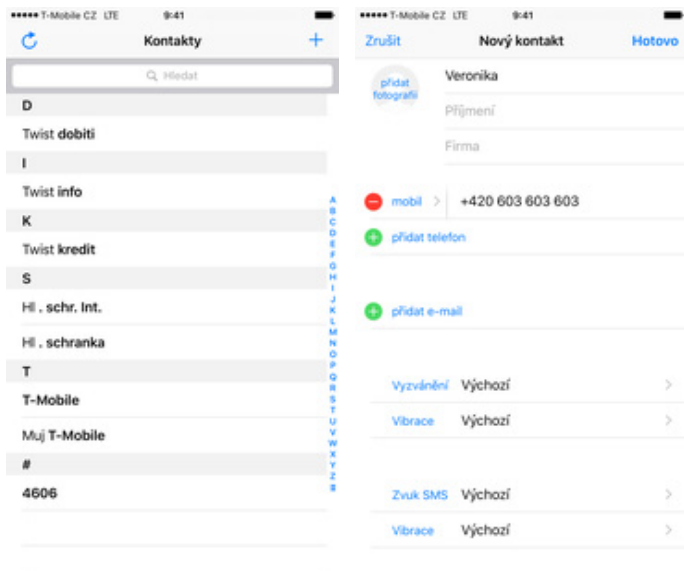

1. Na domovské obrazovce stisknete ikonu<br>Kontakty, která je ve složce Extra.

Na domovské obrazovce stisknete ikonu **2.** V pravém horním rohu ťuknete na symbol +. **3.** Dále stačí vyplnit potřebné údaje jako je telefonním rohu tíknete na symbol +. [islo, jméno atd. Vše uložíte ťuknutím na číslo, jmé

# **Obsah je uzamčen**

**Dokončete, prosím, proces objednávky.**

**Následně budete mít přístup k celému dokumentu.**

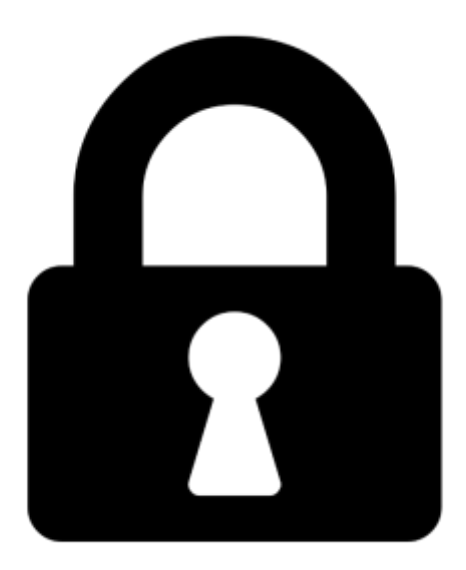

**Proč je dokument uzamčen? Nahněvat Vás rozhodně nechceme. Jsou k tomu dva hlavní důvody:**

1) Vytvořit a udržovat obsáhlou databázi návodů stojí nejen spoustu úsilí a času, ale i finanční prostředky. Dělali byste to Vy zadarmo? Ne\*. Zakoupením této služby obdržíte úplný návod a podpoříte provoz a rozvoj našich stránek. Třeba se Vám to bude ještě někdy hodit.

*\*) Možná zpočátku ano. Ale vězte, že dotovat to dlouhodobě nelze. A rozhodně na tom nezbohatneme.*

2) Pak jsou tady "roboti", kteří se přiživují na naší práci a "vysávají" výsledky našeho úsilí pro svůj prospěch. Tímto krokem se jim to snažíme překazit.

A pokud nemáte zájem, respektujeme to. Urgujte svého prodejce. A když neuspějete, rádi Vás uvidíme!